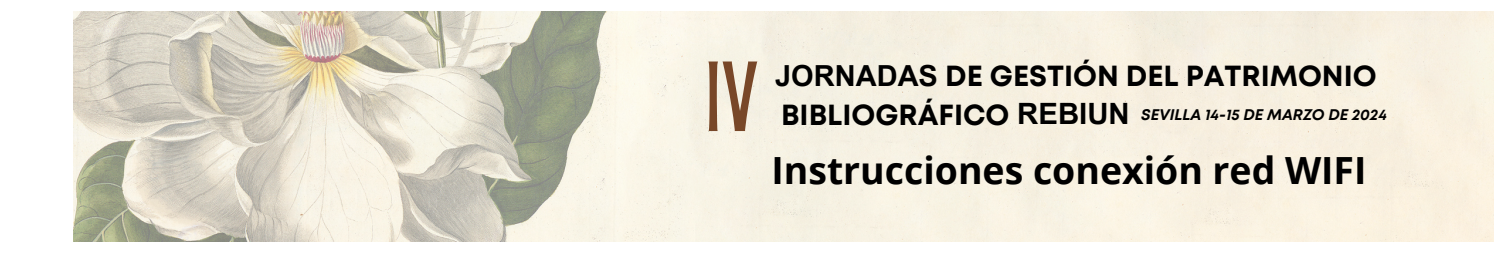

Los datos para conectarse son: usuario **Eventos\_REBIUN** y contraseña **REBIUN.2024**. Para poder tener conectividad a la red, debe conectarse al SSID reinus-web. Una vez seleccionado reinus-web, cuando intente navegar le saldrá la página siguiente:

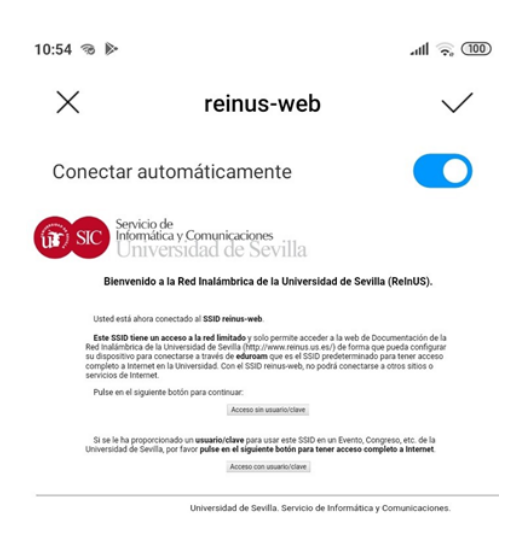

En esta página debe hacer click en el segundo botón (Acceso con usuario/clave) y se abrirá una nueva ventana donde podrá introducir los datos proporcionados.

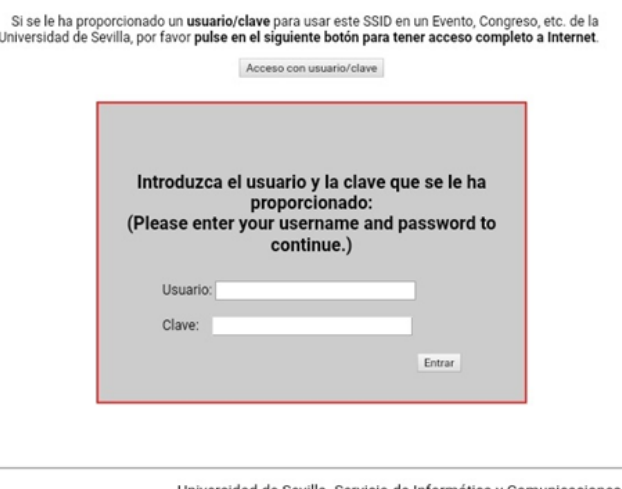

Universidad de Sevilla. Servicio de Informática y Comunicaciones.

Debe introducir el usuario y contraseña indicados respetando mayúsculas y minúsculas y hacer click en el botón Entrar. Una vez introducidos los datos, le saldrá un mensaje indicando que se ha conectado correctamente y podrá navegar normalmente por la red.